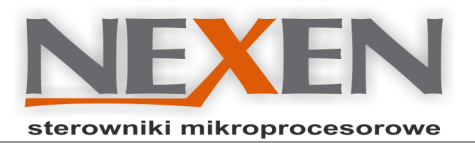

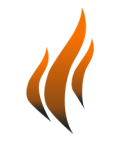

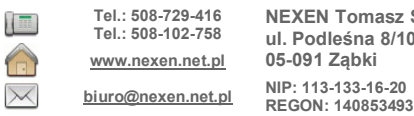

**NEXEN Tomasz Świątek ul. Podleśna 8/10 lok. 3**

## **MICRON Sauna**

### **Sterowanie urządzeniami sauny oraz ustawianie parametrów. Przykłady zastosowania.**

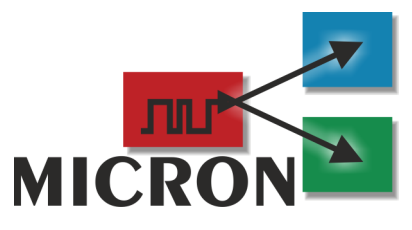

System operacyjny MICRON stosowany w sterownikach do saun wykorzystuje zestaw rozkazów umożliwiających sterowanie pracą urządzeń, odczyt parametrów pracy do edycji, zapis parametrów do rejestrów wewnętrznych oraz pamięci EEPORM. W celu wykonania rozkazu należy jego kod wpisać do rejestru COMMAND, który wchodzi w skład rejestrów 16-bitowych REG systemu. Po wykonaniu rozkazu system zeruje rejstr COMMAND. Zapis do rejestru COMMAND jest możliwy z urządzenia zewnętrznego HMI przez łącze szeregowe RS485 z protokołem Modbus RTU.

Poniżej podane są przykłady sterowania podstawowymi urządzeniami sauny oraz sposób ustawiania parametraów pracy.

### **1. Sterowanie pracą urządzeń sauny.**

Zestaw rozkazów sterujących pracą urządzeń sauny umożliwia włączenie/wyłączenie dowolnego urządzenia sauny. Wykonanie rozkazu powoduje włączenie lub wyłączenie urządzenia, zależnie od jego obecnego stanu (tryb ON/OFF). Stan urządzenia możemy sprawdzić przez odczyt odpowiedniego rejestru bitowego BIT systemu lub rejestru REG z grupy STATE\_x.

Aby włączyć/wyłączyć grzanie *heater* sauny należy wykonać rozkaz:

### **REG[COMMAND]=COM\_HEATER\_SS (Kod rozkazu 110)**

Stan pracy grzania sprawdzamy odczytując rejestr STATE\_HEATER lub rejestr bitowy HEATER\_ON. Aby włączyć/wyłączyć oświetlenie *light 1* sauny należy wykonać rozkaz:

## **REG[COMMAND]=COM\_LIGHT1\_SS (Kod rozkazu 111)**

Stan pracy grzania sprawdzamy odczytującrejestr bitowy LIGHT1\_ON.

Kody sterowania pozostałymi urządzeniami sauny. Ilość dostępnych urządzeń jest zależna od typu sterownika oraz konfiguracji sauny.

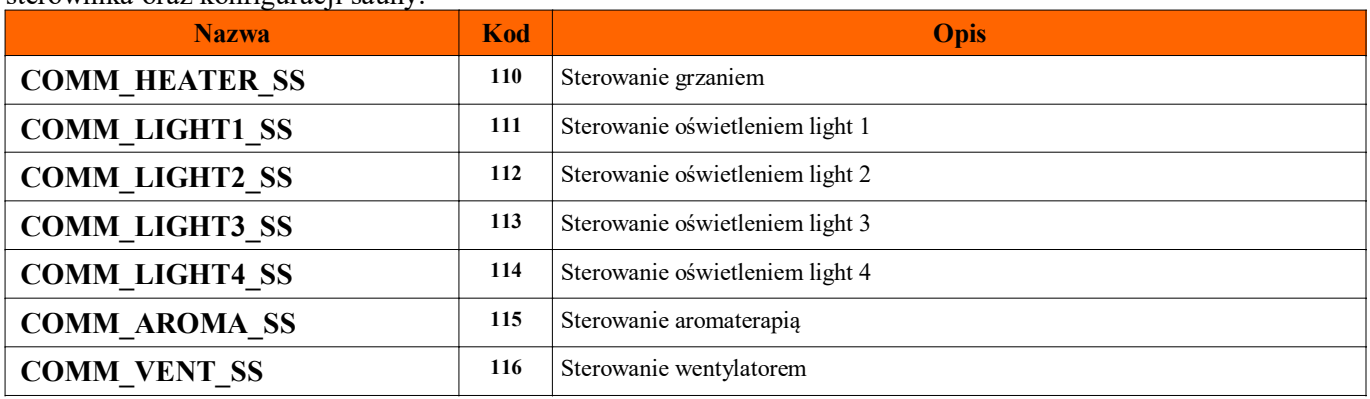

### **2. Wybór typu grzania.**

Wybór typu grzania jest dostępny tylko dla saun:

- MIX piec elektryczny + infrared
- COMBI piec elektryczny + parownik

COMBIX piec elektryczny + parownik + infrared

Aby zmianić typ grzania sauny należy wykonać rozkaz:

### **REG[COMMAND]=COMM\_MODE\_HEATER\_SELECT\_NEXT\_SS (Kod rozkazu 11)**

Zmiana typu grzania następuje sekwencyjnie. Każdy rozkaz przełącza sterownik na kolejny dostępny tryb grzania. Wybrany typ grzania odczytujemy z rejestru HEATER\_SELECT.

# NEXEN

### **3. Ustawianie tempeartury.**

Aby ustawić tempearturę dla regulatora sauny oraz zapisać ją w pamięci EEPROM należy wykonać podaną sekwencję operacji (1...4). Ustawiana jest temperatura dla obecnie wybranego typu sauny.

1. Rozkaz odczytu rejestru i jego parametrów:

### **REG[COMMAND]=COMM\_LOAD\_EEP\_TEMP\_SET (Kod rozkazu 230)**

Po wykonaniu rozkazu system w sterowniku wykona operacje:

-Temperatura z EEPROM zapisywana jest do rejestru TEMP\_SET\_xx zależnie o typu grzania

TEMP\_SET\_EL Piec elektryczny<br>TEMP\_SET\_IR Promienniki pod

Promienniki podczerwieni

TEMP\_SET\_CB Piec COMBI (elektryczny+wytwornica pary)

TEMP\_SET\_ST Łaźnia parowa

-Temperatura z odpowiedniego rejestru TEMP\_SET\_xx zapisywana jest do HEATER\_TEMP\_SET.

-Zapis do grupy rejestrów: EDIT\_VAL\_MIN, EDIT\_VAL\_MAX, EDIT\_VAL\_MUL.

-Zapis numeru rejestru TEMP\_SET\_xx do EDIT\_VAL\_REG\_NUM.

2. Teraz możemy zmienić zawartość rejestru EDIT\_VAL na żądaną tempearturę. Zakresy wartości znajdują się w rejestrach EDIT\_VAL\_MIN i EDIT\_VAL\_MAX.

3. Po zakończeniu zmian wykonujemy rozkaz:

**REG[COMMAND]=COMM\_UPDATE\_EEP\_TEMP\_SET (kod rozkazu 330).**

Po wykonaniu rozkazu system w sterowniku wykona operacje:

-Temperatura z rejestru EDIT\_VAL zapisywana jest do HEATER\_TEMP\_SET oraz rejestru

-TEMP\_SET\_xx zależnie o typu grzania.

-Rejestr TEMP\_SET\_xx zapisywany jest do EEPROM.

4. Parametry związane z temperaturą możemy odczytać z rejestrów:

**REG[HEATER\_TEMP\_PV]** Tempeartura zmierzona.

**REG[HEATER\_TEMP\_SET]**Tempeartura ustawiona dla wybranego typu grzania.

### **4. Ustawianie czasu pracy oraz pozostałych parametrów zapisywanych w EEPROM.**

Aby ustawić czas pracy sterownika sauny oraz zapisać zmiany w pamięci EEPROM należy wykonać podaną sekwencję operacji (1...4).

1. Rozkaz odczytu rejestru i jego parametrów:

**REG[COMMAND]=COMM\_LOAD\_EEP\_HEATER\_WORK\_TIME (Kod rozkazu 255)**

Po wykonaniu rozkazu system w sterowniku wykona operacje:

-Odczyt z EEPROM i zapis do rejestru REG[HEATER\_WORK\_TIME] oraz do EDIT\_VAL.

-Zapis z tablicy REGParamTable[] do rejestrów: EDIT\_VAL\_MIN,EDIT\_VAL\_MAX,EDIT\_VAL\_MUL. -Zapis numeru rejestru do EDIT\_VAL\_REG\_NUM.

2. Teraz możemy zmienić zawartość rejestru EDIT\_VAL na żądany czas pracy. Zakresy wartości znajdują się w rejestrach EDIT\_VAL\_MIN i EDIT\_VAL\_MAX.

3. Po zakończeniu zmian wykonujemy rozkaz:

**REG[COMMAND]=COMM\_UPDATE\_EEP\_HEATER\_WORK\_TIME (kod rozkazu 355).**

Po wykonaniu rozkazu system w sterowniku wykona operacje:

-Czas pracy z rejestru EDIT\_VAL zapisywana jest do rejestru HEATER\_WORK\_TIME.

-Rejestr HEATER\_WORK\_TIME zapisywany jest do EEPROM.

4. Parametry związane z czasem możemy odczytać z rejestrów:

**REG[HEATER\_WORK\_TIME]** Ustawiony czas pracy.

**REG[TMM\_HEATER\_WORK\_TIMER]** Bieżący czas pracy grzania.

Podobnie możemy modyfikować rejestry zapisywane w pamięci EEPROM REG[40]...REG[99].

Kod rozkazu odczytu rejestru tworzony jest przez dodanie do bazy COMM\_LOAD\_EEP\_REG\_BASE numeru rejestru REG w zakresie 40...99 (REG[40]...REG[99]).

Przykłady kodów rozkazów odczytu rejestru z EEPROM:

COMM\_LOAD\_EEP\_REG\_BASE 200

COMM\_LOAD\_EEP\_SAUNA\_CONFIG\_TYPE 240

COMM\_LOAD\_EEP\_SAUNA\_CONFIG\_AROMA 241

Kod rozkazu zapisu rejestru tworzony jest przez dodanie do bazy COMM\_UPDATE\_EEP\_REG\_BASE numeru rejestru REG w zakresie 40...99 (REG[40]...REG[99]).

Przykłady kodów rozkazów zapisu do EEPROM:

COMM\_UPDATE\_EEP\_REG\_BASE 300

COMM\_UPDATE\_EEP\_SAUNA\_CONFIG\_TYPE 340

COMM\_UPDATE\_EEP\_SAUNA\_CONFIG\_AROMA 341

 Opis rejestrów w tabeli *1.2. Rejestry konfiguracji REG 16-bitowe (WORD)* w dokumencie *"MICRON Registers RTU 1.0".*

#### **NEXEN**  $\overline{\mathcal{U}}$

## **5. Odczyt podstawowych parametrów sauny/stanu pracy.**

Poniżej podany jest zestaw rejestrów zawierających podstawowe informacje o konfiguracji i stanie pracy sauny. Pozostałe rejestry przeznaczone są głównie do rozbudowanych systemów sterowania i konfigurowania sterowników sauny.

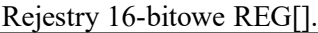

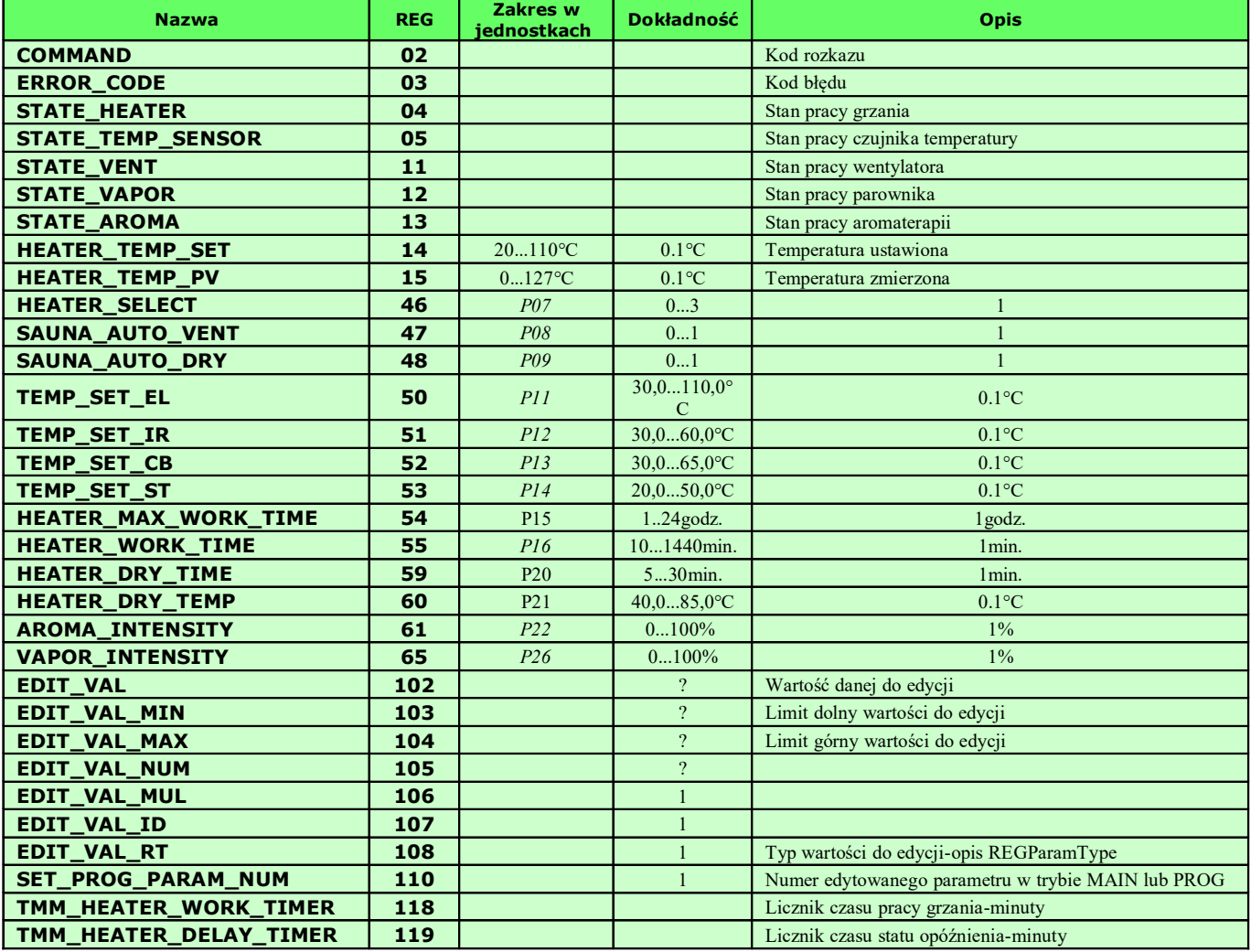

### Rejestry bitowe BIT[]

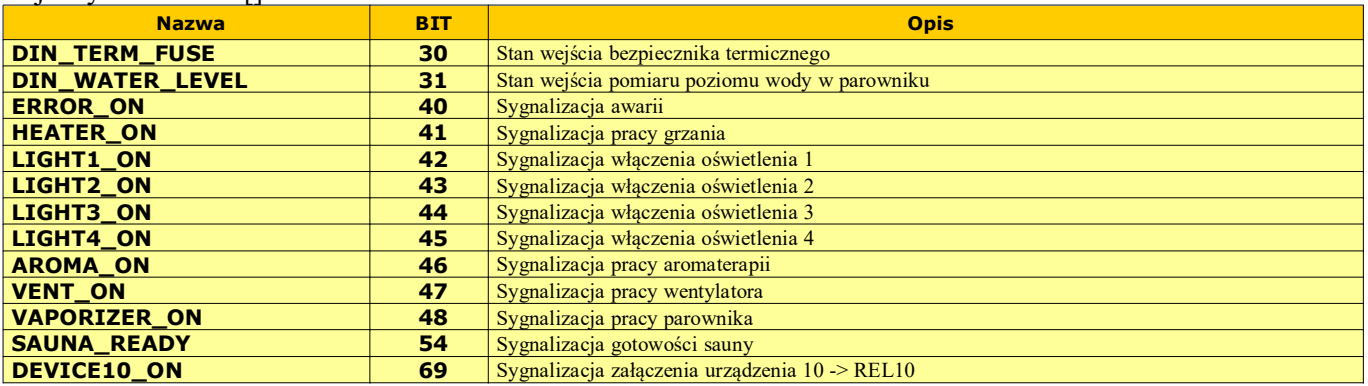